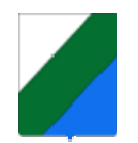

# **REGIONE ABRUZZO Direzione Parchi Territorio Energia Ambiente**

# **MANUALE UTENTE: VALUTAZIONE IMPATTO AMBIENTALE e VALUTAZIONE DI ASSOGGETTABILITA'**

Architettura, Analisi e Sviluppo Banca dati e Applicativi del CONTENT MANAGEMENT Maria Cristina Di Sebastiano

> La guida realizzata a cura di Donato NardI Aprile 2008

## **Introduzione**

Il Servizio Tutela e Valorizzazione del Paesaggio della Regione Abruzzo, in collaborazione con il Servizio per l'Informazione Territoriale e la Telematica, ha realizzato il nuovo Modello di registrazione e di presentazione istanze per la Valutazione Impatto Ambientale (V.I.A.) e Verifica Assoggettabilità (V.A.) in cui verranno gestiti i dati relativi agli interventi realizzati nella Regione Abruzzo.

Il nuovo servizio è raggiungibile all'indirizzo http://www.regione.abruzzo.it/xAmbiente/index.asp?modello=menuTutTerr&servizio=xList&stile Div=mono&template=default&msv=tutTerr

La pubblicazione dei procedimenti, a carico delle Servizio Tutela e Valorizzazione del Paesaggio, avverrà attraverso procedure guidate all'interno del **Servizio Pubblicazione** raggiungibile dallo stesso sito.

Per la gestione dei dati è stato creato un nuovo applicativo di gestione e il presente Manuale Utente rappresenta una guida di riferimento per l'inserimento dei dati.

#### Fig. 1 – Sito Sportello Regionale Ambiente

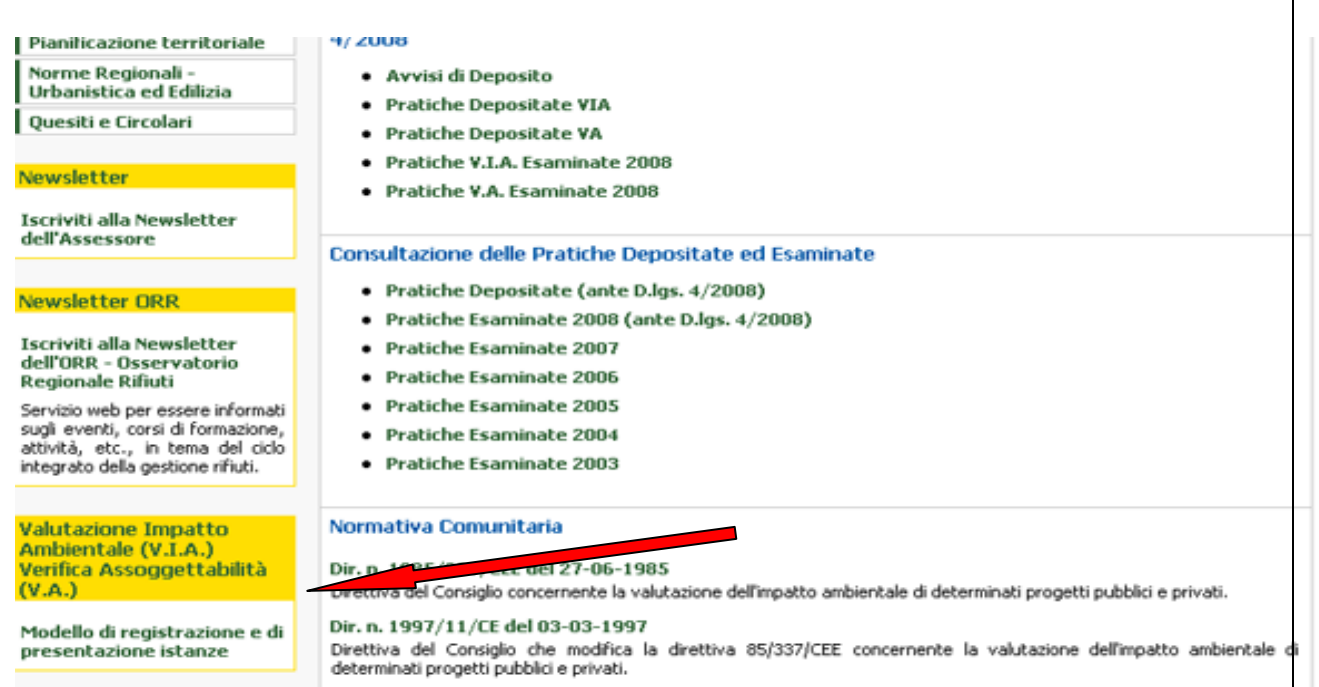

## **1. REGISTRAZIONE**

L'accesso alla sezione di pubblicazione è consentito solo ai possessori di Username e Password.

Per ottenere l'accesso bisogna Registrarsi, compilando l'apposito modulo con indicazione di: Denominazione azienda (La Denominazione azienda sarà utilizzata come USERNAME);

#### **MODULO RICHIESTA REGISTRAZIONE PER PUBBLICAZIONE ISTRUTTORIA**

#### **INFORMAZIONI GENERALI**

Denominazione azienda Codice fiscale o partita IVA N° iscrizione alla C.C.I.A.A. E-mail (tutte le comunicazioni verranno inviate a questo indirizzo di posta elettronica) Sito web Password

#### **SEDE LEGALE**

Indirizzo Comune Provincia (sigla) C a.p Telefono

#### **LEGALE RAPPRESENTANTE**

Nome Cognome Luogo di nascita Data di nascita (gg-mm-aaaa) Comune di residenza Indirizzo Provincia (sigla) Telefono Fax E-mail

Se i dati compilati sono esatti cliccare sul pulsante "salva"

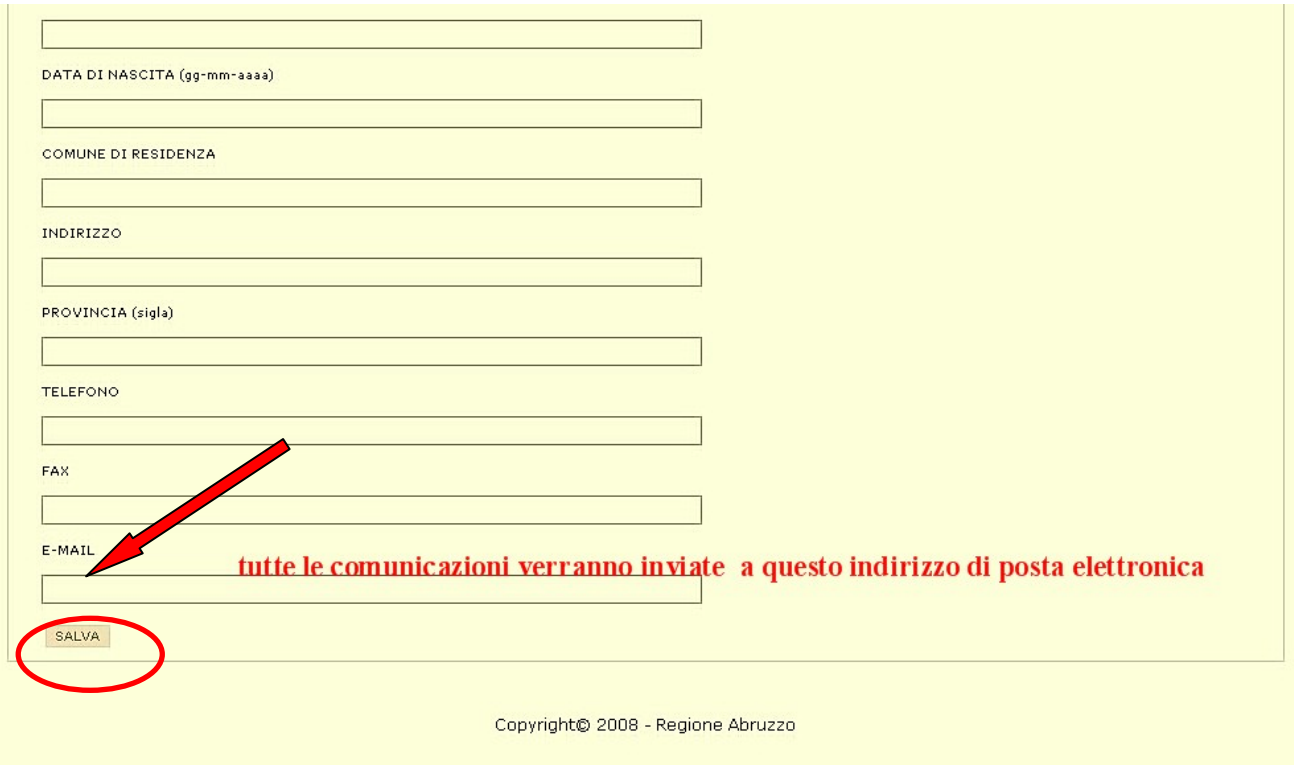

**Fig. 2 –** Modulo di registrazione

Una volta inoltrati i dati di registrazione, lo Sportello Regionale Ambientale accrediterà l'utente inviando una e-mail di approvazione della richiesta di registrazione confermando

USERNAME (nome dell'Ente digitato nella registrazione) PASSWORD (scelta dall'utente)

# **2. ACCESSO ALL'APPLICATIVO**

Dal Servizio Pubblicazione, una volta accreditati, si clicca su **Accedi al servizio di presentazione e pubblicazione istanza**

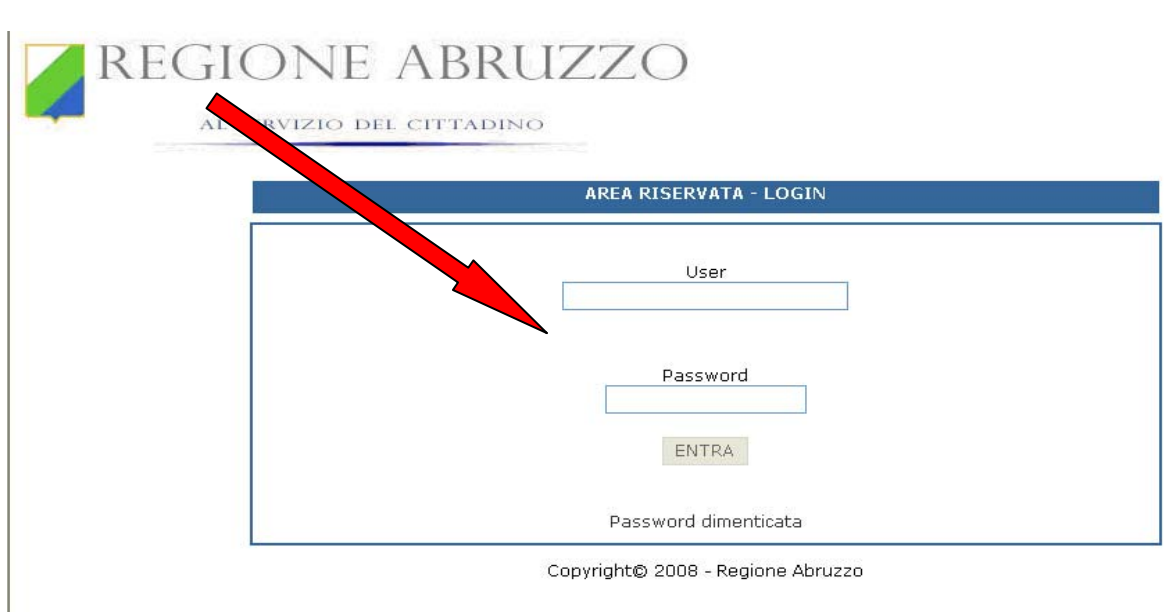

**Fig. 3–** Accesso area riservata

# **3. PUBBLICAZIONE V.I.A. e V.A.**

Ogni Ditta o Società in possesso di USERNAME e PASSWORD accede al programma di pubblicazione, viene visualizzata una pagina composta da più box ognuno dei quali è delimitato da un titolo e da un riquadro il cui sfondo è bianco.

L'inserimento dei dati va fatto in modo progressivo.

Ogni box alla fine ha un pulsante "avanti" il quale deve essere cliccato per confermare i dati inseriti. Una volta riempiti tutti i box, alla fine della pagina ci sarà il box "Salva" nel quale vi sono due pulsanti:

- il primo "salva" il cui click comporta il salvataggio dei dati nella banca dati regionale;

- il secondo pulsante"indietro" permette di modificare i dati digitati allorché ci si accorga di un errore e procedere con il pulsante "salva". Solo cliccando questo pulsante si avrà la certezza che i dati sono stati memorizzati nella banca dati regionale.

# si procede dal 1° modulo……..

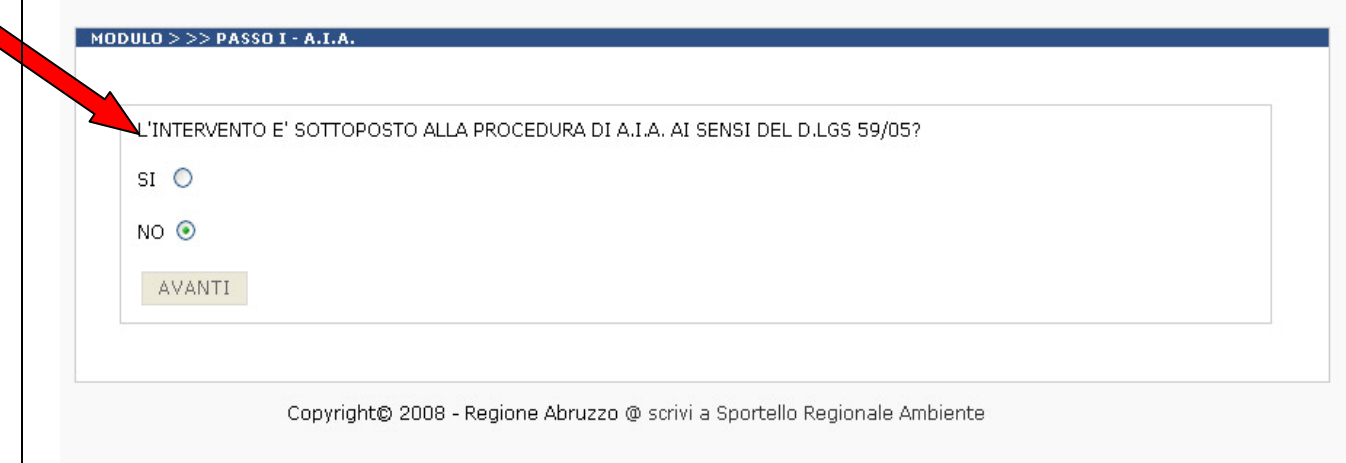

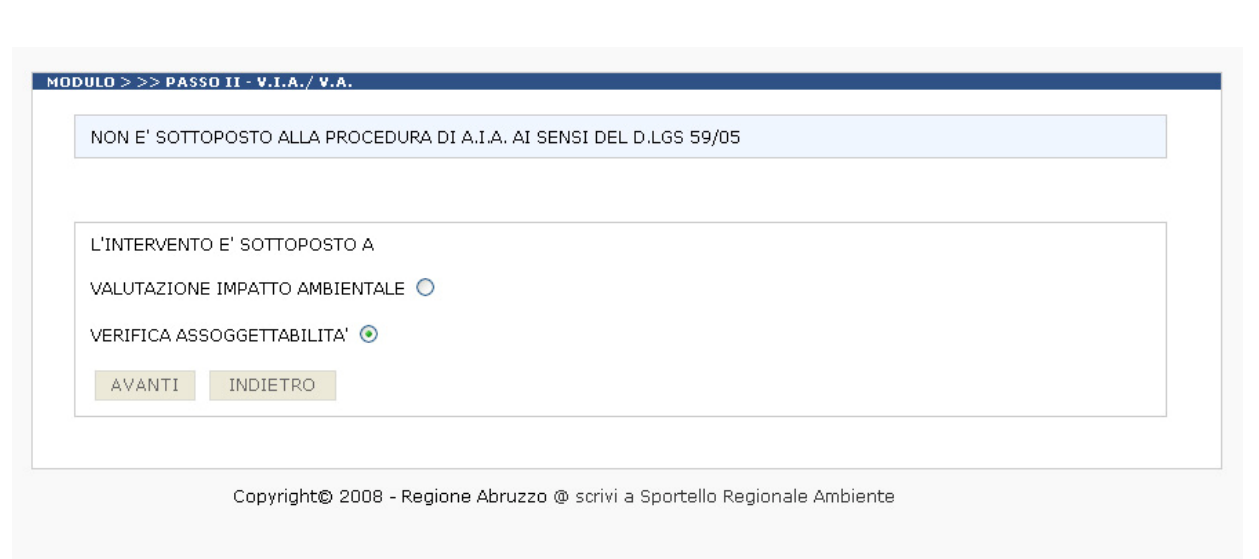

Qualora l'intervento ricada nell'Allegato IV (V.A.) e contestualmente in area naturale protetta e quindi è sottoposto comunque a V.I.A., l'utente deve seguire il percorso di scelta V.A. . Sarà lo stesso programma a guidarlo verso la procedura di V.I.A.

Se l'intervento di Valutazione di Assoggettabilità viene rinviato dal Comitato CCR-VIA ad una successiva istanza di Valutazione Impatto Ambientale - Si clicca su **Valutazione Impatto Ambientale** .

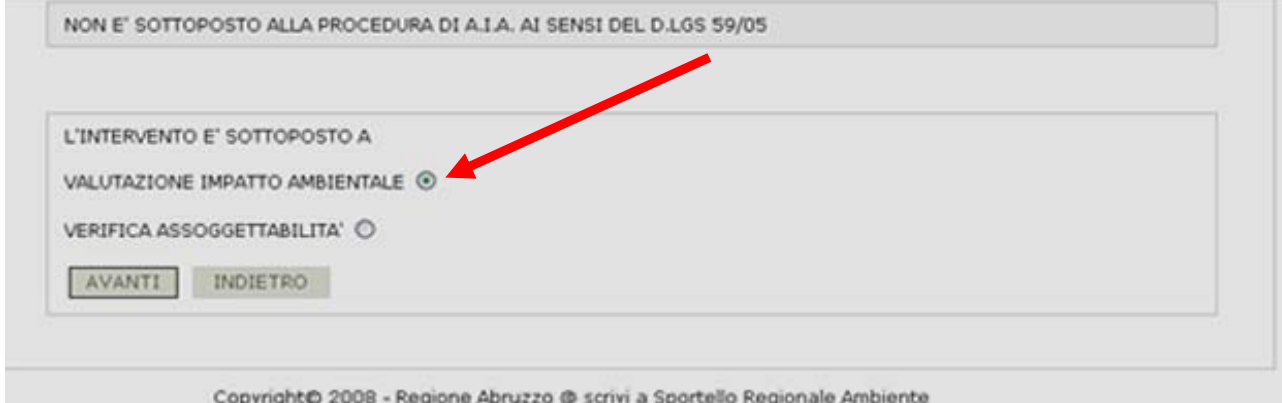

Si salta **CATEGORIA DI V.I.A**., si va su Numero Giudizio e Data del giudizio, poi si sceglie la categoria opera ove rientra l'intervento.

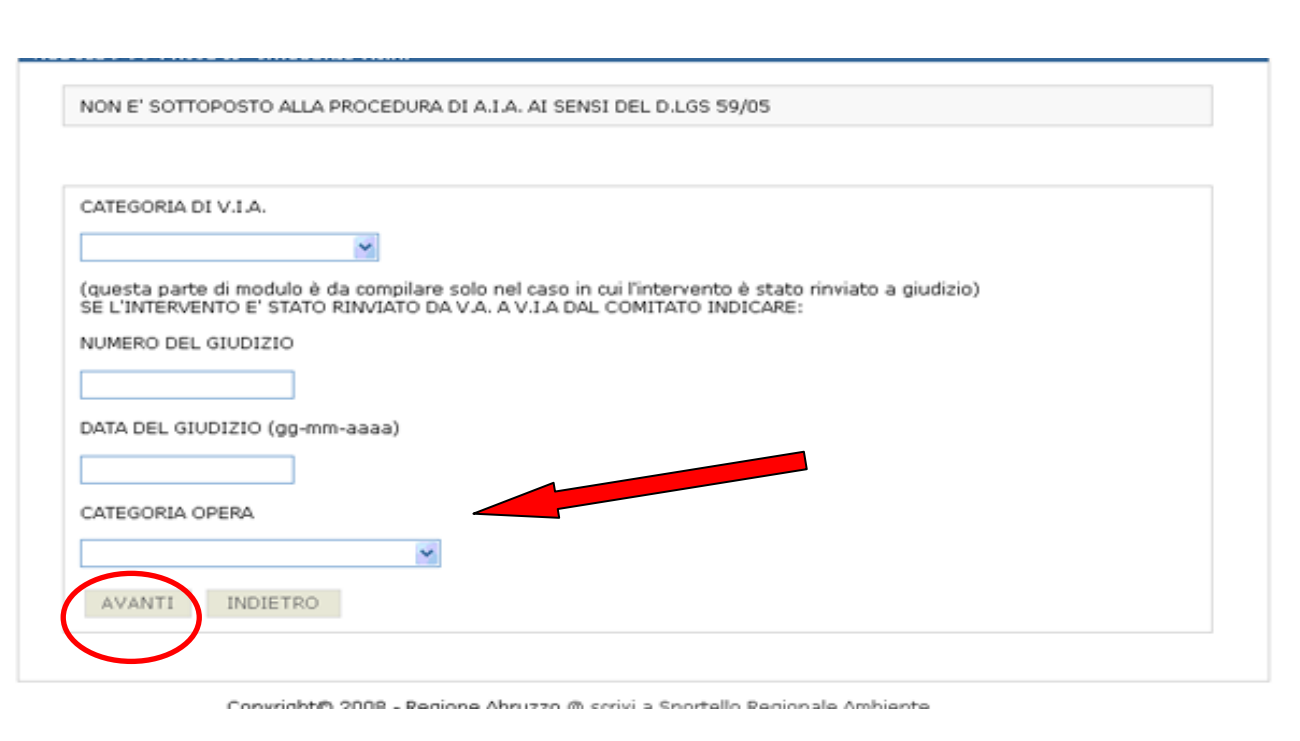

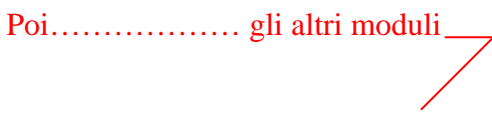

La data e il numero di pubblicazione sul B.U.R.A.per la V.A. o la data di pubblicazione sul quotidiano per la V.I.A., vengono successivamente scritti sul modello Stampa Avviso Pubblico anche perché i due box di riferimento non sono attivi. **L'Avviso deve essere salvato in formato pdf su un CD da consegnare presso i nostri uffici.**

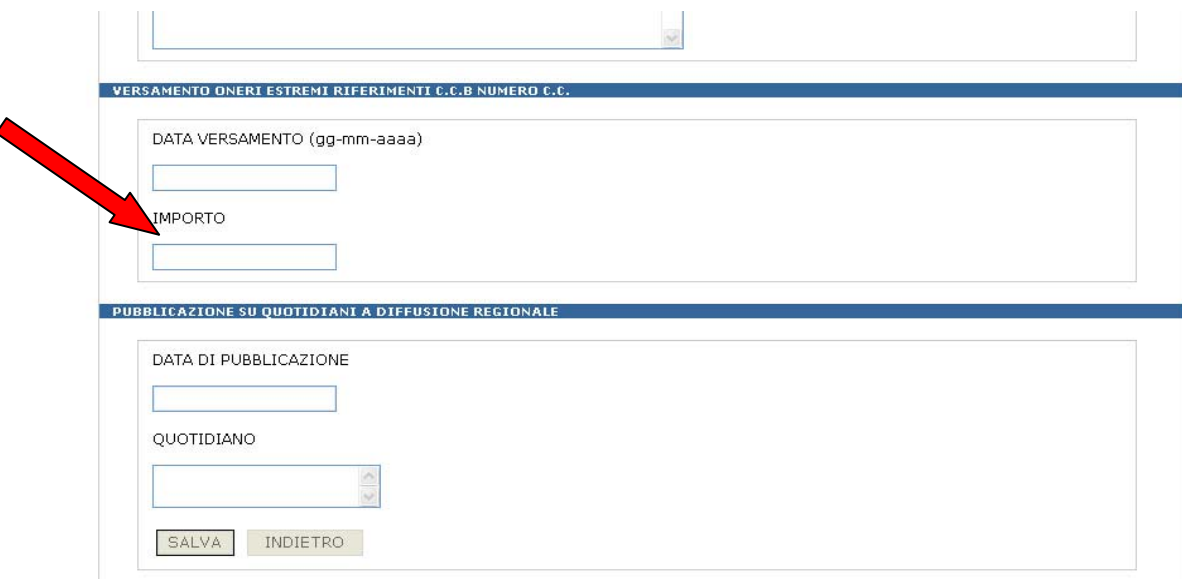

Per la V.I.A. l'importo va calcolato in base alla Deliberazione della Giunta Regionale n. 560 del 20/06/2005 :

DELIBERAZIONE 20.06.2005, N. 560:

## **D.P.R. 12.4.1996 . Disposizioni concernenti il pagamento del contributo per l' istruttoria delle opere assoggettate a procedura di VIA regionale, di cui alla L.R. n. 11/99.**

0,5 per mille, desunto da un preventivo di spesa delle opere e delle forniture, allegato al progetto e debitamente firmato dal progettista e dal soggetto proponente; di stabilire: che il pagamento dei suddetti costi, dovrà essere effettuato con le seguenti modalità: - Versamento sul c/c bancario n. 000000040300 presso CARISPAQ ABI 06040, CAB 03600, IBAN IT7800604003600000000040300 alla Regione Abruzzo, con la seguente causale .Attività istruttoria per la valutazione di Impatto Ambientale Regionale.

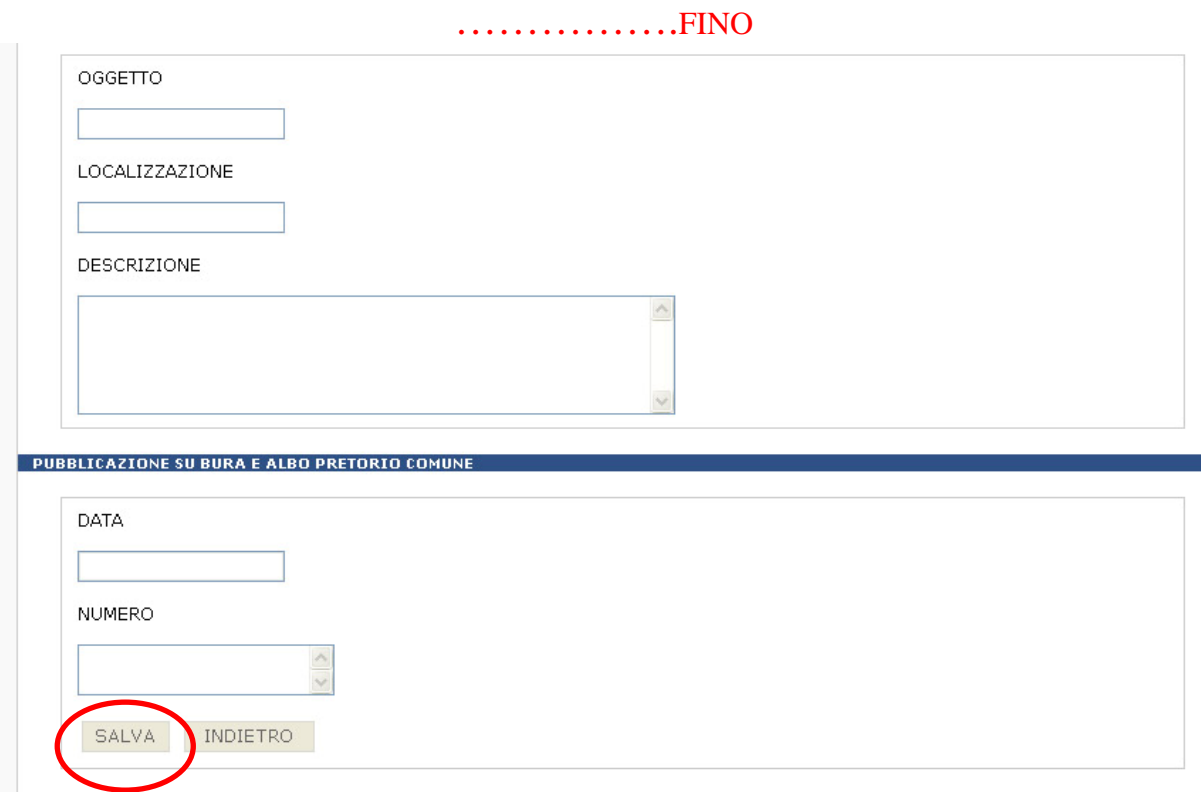

**…………………………poi si allegano tutti i files in formato pdf :** 

**per la V.I.A. LA Sintesi non Tecnica per la V.A. Sintesi Preliminare Ambientale e il Progetto Preliminare**

## **Modulo e Documentazione da presentare per la V.A.**

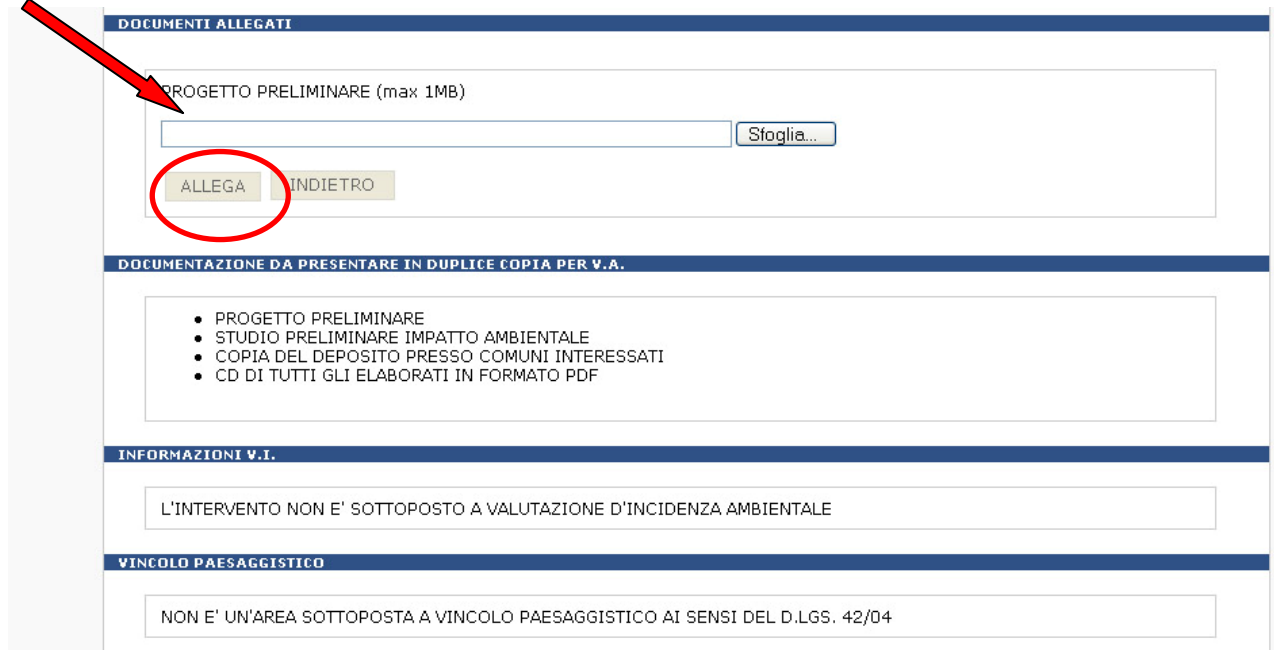

# **Modulo e Documentazione da presentare per la V.I.A.**

#### DOCUMENTAZIONE DA PRESENTARE PER V.I.A.

PROGETTO DEFINITIVO COMPOSTO DAGLI ELABORATI DI CUI AL ART. 25 DEL D.P.R. 554/1999:

- 
- 
- RELAZIONE DESCRITTIVA<br>• RELAZIONE GEOLOGICA, TECNICA O SPECIALISTICA<br>• RILIEVI PLANOALTIMETRICI E STUDIO DI INSERIMENTO URBANISTICO
- ELABORATI GRAFICI<br>- STUDIO DI IMPATTO AMBIENTALE

LO STUDIO DI IMPATTO AMBIENTALE DEVE ESSERE PREDISPOSTO SECONDO LE INDICAZIONI DI CUI ALL'ALLEGATO VII<br>DEL D.LGS. 04/2008 RIPORTATE NELLE LINEE GUIDA CONSULTABILI NEL SITO INTERNET ALL'INTERNO DELLA SEZIONE DEDICATA ALLO S.R.A.

COPIA DEL QUOTIDIANO A TIRATURA REGIONALE OVE E' PUBBLICATO L'AVVISO DI CUI ALL'ART. 24 COMMI 1 E 2 DEL<br>D.LGS. 04/08

ELENCO DELLE AUTORIZZAZIONI, INTESE, CONCESSIONI, LICENZE, PARERI, NULLA OSTA E ASSENSI COMUNQUE<br>DENOMINATI, GIA' ACQUISITI AI FINI DELLA REALIZZAZIONE E DELL'ESERCIZIO DELL'OPERA O INTERVENTO

UNA COPIA IN FORMATO ELETRONICO (PDF) DEGLI ELABORATI, CONFORMI AGLI ORIGINALI PRESENTATI

COPIA DELL'AVVENUTO DEPOSITO PRESSO GLI UFFICI DELLE AUTORITA' COMPETENTE, DELLE REGIONI, DELLE PROVINCIE<br>E DEI COMUNI IN CUI IL TERRITORIO SIA ANCHE SOLO PARZIALMENTE INTERESSATO DAL PROGETTO O DAGLI IMPATTI<br>DELLA SUA ATT

### **Stampa Moduli**

**\*\*\*\*\* Alla fine si stampano il Modulo Presentazione Istanza, la Richiesta Attivazione Procedimento, e l'Avviso Pubblico da consegnare al Servizio Tutela e Valorizzazione del Paesaggio della Regione Abruzzo.** 

## **N.B. per la V.I.A è necessaria la contestualità alla presentazione degli elaborati (art. 25 D. lgs n. 4/08) e il Modulo di presentazione Istanza**

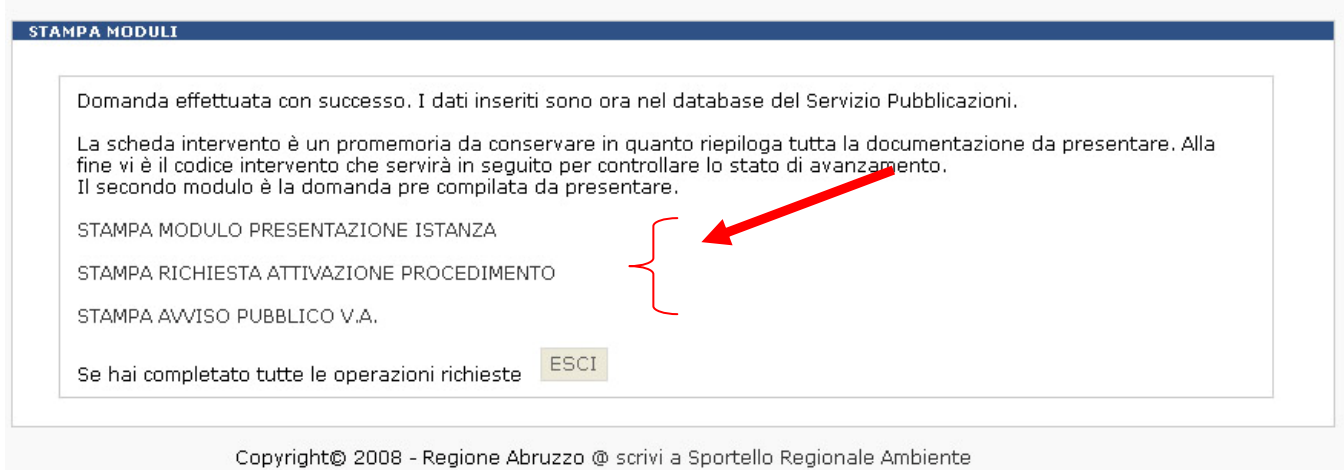

**N.B**. si ricorda che il Decreto Legislativo n. 4 /2008 indica la documentazione da presentare agli Uffici Regionali sia per la Valutazione di Assoggettabilità che per la Valutazione Impatto Ambientale.

## *Verifica di Assoggettabilità.*

Il proponente trasmette all'autorità competente il progetto preliminare, lo studio preliminare. Dell'avvenuta trasmissione è dato sintetico avviso, a cura del proponente, nel Bollettino Ufficiale della regione per i progetti di rispettiva competenza, nonché all'albo pretorio dei comuni interessati. **Nell'avviso sono indicati il proponente, l'oggetto e la localizzazione prevista per il progetto, il luogo ove possono essere consultati gli atti nella loro interezza ed i tempi entro i quali è possibile presentare osservazioni**. In ogni caso copia integrale degli atti è depositata presso i comuni ove il progetto è localizzato.

## **Verifica Impatto Ambientale**

 L'istanza è presentata dal proponente l'opera o l'intervento all'autorità competente. (**Contestualmente alla presentazione, del progetto deve essere data notizia a mezzo stampa e su sito web dell'autorità competente).**

Ad essa sono allegati il progetto definitivo, lo studio di impatto ambientale, la sintesi non tecnica e copia dell'avviso a mezzo stampa.

Alla domanda è altresì allegato l'elenco delle autorizzazioni, intese, concessioni, licenze, pareri, nulla osta e assensi comunque denominati, già acquisiti o da acquisire ai fini della realizzazione e dell'esercizio dell'opera o intervento, nonché di una copia in formato elettronico, su idoneo supporto, degli elaborati, conforme agli originali presentati.

La documentazione è depositata in un congruo numero di copie, a seconda dei casi, presso gli uffici dell'autorità competente, delle regioni, delle province e dei comuni il cui territorio sia anche solo parzialmente interessato dal progetto o dagli impatti della sua attuazione.

Nel caso di progetti per i quali la competenza allo svolgimento della valutazione ambientale spetta alle regioni, si provvederà con la pubblicazione su un quotidiano a diffusione regionale o provinciale.

La pubblicazione deve contenere, oltre una breve descrizione del progetto e dei suoi possibili principali impatti ambientali, l'indicazione delle sedi ove possono essere consultati gli atti nella loro interezza ed i termini entro i quali è possibile presentare osservazioni.

# **4. PUBBLICAZIONE POST PRESENTAZIONE**

#### Il servizio è raggiungibile all'indirizzo

http://www.regione.abruzzo.it/xAmbiente/index.asp?modello=menuTutTerr&servizio=xList&stile Div=mono&template=default&msv=tutTerr

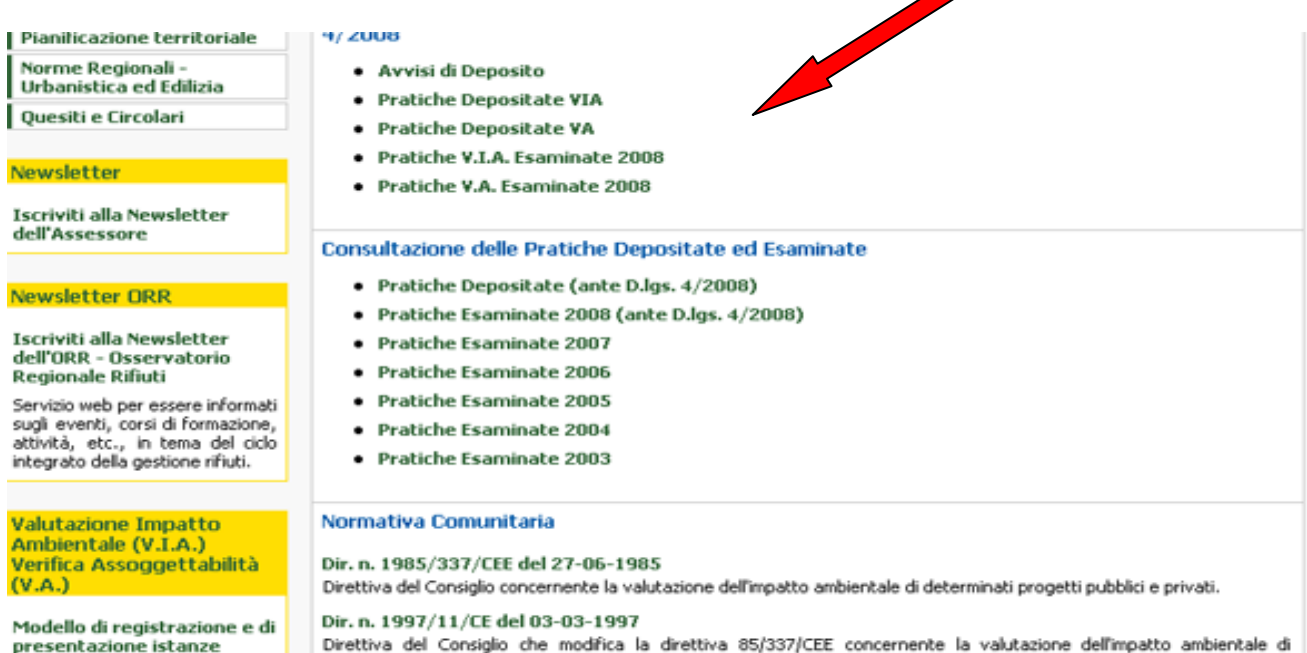

Direttiva del Consiglio che modifica la direttiva 85/337/CEE concernente la valutazione dell'impatto ambientale di<br>determinati progetti pubblici e privati.

In questa pagina di Consultazione delle Pratiche Depositate ed Esaminate si può seguire l'iter della pratica che ha una prima fase di pubblicazione, una intermedia di eventuale rinvio e una finale di approvazione o diniego come prescritto dal D.lgs 4/2008 .